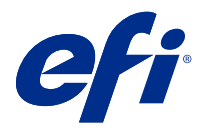

# Versienotities voor de klant

# Fiery Color Profiler Suite, v5.3.0.13

Dit document bevat belangrijke informatie over deze release. Zorg dat deze informatie bij alle gebruikers bekend is voordat u doorgaat met de installatie.

**Opmerking:** De term "Color Profiler Suite" verwijst naar de Fiery Color Profiler Suite in dit document.

Als u een vorige versie hebt van de Color Profiler Suite en uw Software Maintenance and Support Agreement (SMSA) actueel is, krijgt u een melding van de Fiery Software Manager over deze nieuwe versie en dat u kunt upgraden. Als uw SMSA is verlopen, ontvangt u geen melding, maar kunt u de Fiery Software Manager activeren (door Help > Zoeken naar updates in het hoofdvenster te selecteren) om uw SMSA te verlengen en vervolgens te upgraden.

Een Fiery XF-gebruiker heeft recht op de Color Profiler Suite-update of upgrade als de gebruiker Fiery XF server 7.0 en hoger en een actieve SMSA met de Profiler-optie heeft. De beschikbare update is te bekijken in Fiery Software Manager of in Fiery Command WorkStation op het scherm "Toepassingen en hulpbronnen". De gebruiker kan de Fiery XF SMSA-status controleren Fiery Software Manager in en in het licentiebeheer voor Fiery XF.

# Wat is nieuw in deze versie?

Deze versie van Fiery Color Profiler Suite introduceert enkele nieuwe functies.

**64-bits applicatie**: Fiery Color Profiler Suite v5.3.0.13 (CPS) is een systeemeigen 64-bits applicatie voor zowel Mac OS- als Windows-platforms. De 32-bits besturingssystemen worden niet ondersteund voor CPS v5.3.0.13. Als Fiery Software Manager al wordt uitgevoerd op een 32-bits besturingssysteem zoals Windows 7 32-bit, worden de updatemeldingen voor het CPS v5.3.0.13-pakket niet weergegeven. Als u probeert om Fiery Software Manager op een 32-bits besturingssysteem te installeren, ontvangt u een compatibiliteitsfout en wordt de installatie geannuleerd. Raadpleeg [Systeemvereisten](#page-1-0) op pagina 2 voor de lijst met ondersteunde besturingssystemen.

**Opmerking:** Deze versie van Fiery Color Profiler Suite vereist een nieuwe licentie. Als u momenteel versie 5.x of 4.x gebruikt en uw Software Maintenance and Support Agreement (SMSA) actueel is, dan downloadt Fiery Color Profiler Suite de nieuwste licentie automatisch van de EFI-licentieserver. Om de Fiery Color Profiler Suite-SMSA te vernieuwen, neemt u contact op met uw Fiery-wederverkoper en geeft u het onderdeelnummer 100000006105 op van de SMSA-verlenging.

**Opmerking:** Voor Fiery Color Profiler Suite-startpunten van Fiery Command WorkStation is Fiery Command WorkStation 6.3 verplicht. Startpunten van voorgaande versies van Fiery Command WorkStation starten geen Fiery Color Profiler Suite 5.3.0.13-modulen.

- **•** Ondersteuning voor macOS Catalina 10.15.
- **•** Verbeteringen zijn aangebracht aan Fiery Verify.
	- **•** Metingen op verzoek en verificatie van reeds afgedrukte mediawiggen en -grafieken.
	- **•** Snelle en eenvoudige vlakmetingen voor kleurvergelijking.

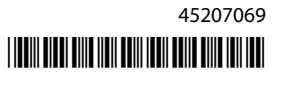

- <span id="page-1-0"></span>**•** Volledig flexibele vergelijking van metingen, ICC-profielen en meetbestanden.
- **•** Het maken van verificatieresultaatetiketten voor afdrukbijlagen.
- **•** Kwaliteitsverbetering voor Fiery Edge-gammatoewijzing.
- **•** Ondersteuning voor het Konica Minolta MYIRO 1-meetinstrument.
- **•** Verschillende problemen van Fiery Color Profiler Suite v5.3 zijn opgelost.

# Systeemvereisten

Om Color Profiler Suite uit te voeren, moet uw Windows- of Mac OS X-computer aan de volgende minimumvereisten voldoen.

**Opmerking:** Color Profiler Suite v5.3.0.13 ondersteunt alleen x64-bits besturingssystemen.

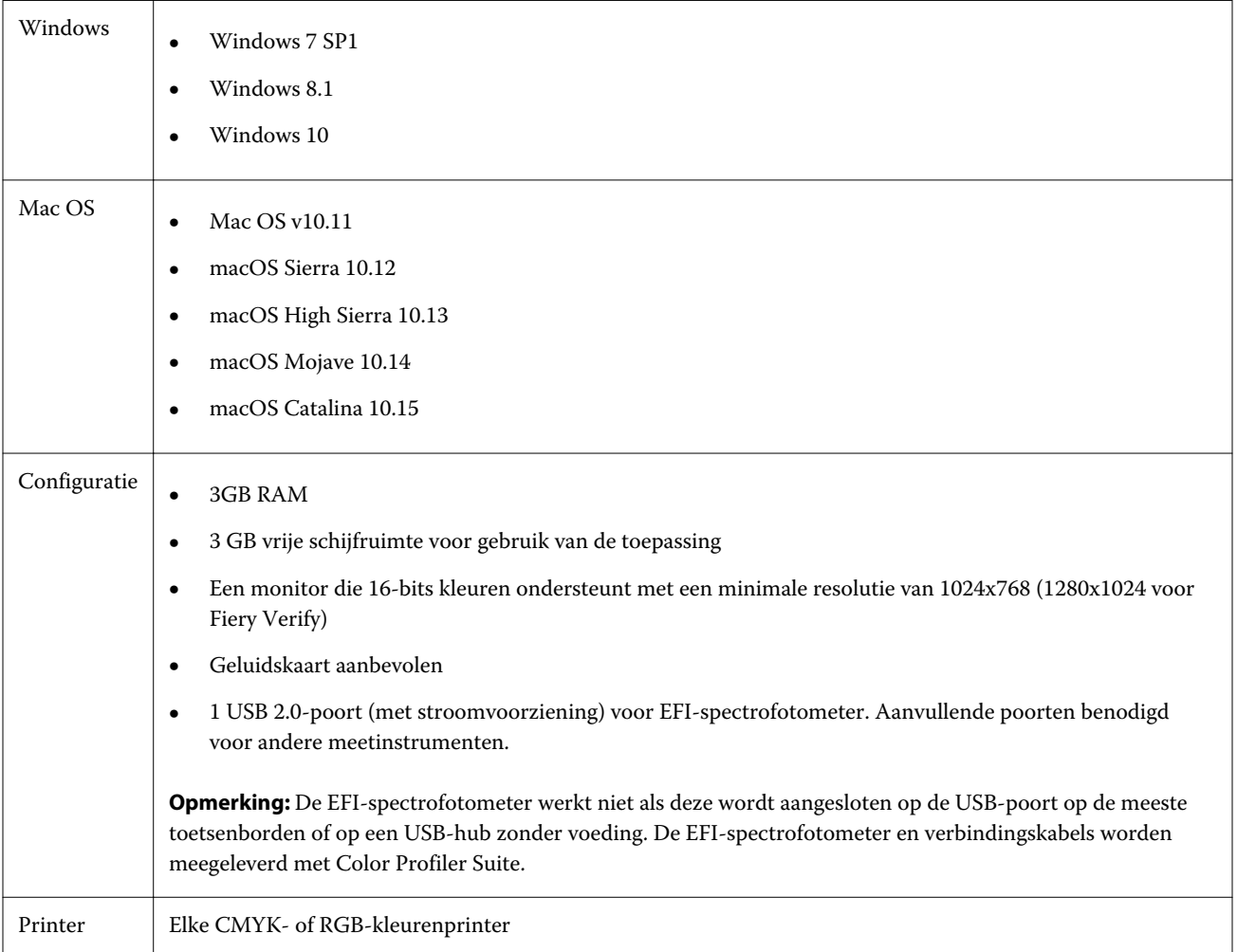

# Problemen opgelost in 5.3.0.13

#### **Metingen toepassen in Calibrator op lokale systemen**

U kunt metingen toepassen in Calibrator op lokale systemen zonder dat Calibrator onverwacht wordt afgesloten.

#### **Het vlakdiagram afdrukken op grotere papierformaten**

Wanneer u kalibreert of profileert met het i1iO-meetinstrument, wordt het vlakdiagram correct afgedrukt op grotere papierformaten, zoals 11x17 inch.

#### **Delta CH- en Delta L-etiketten in het Fiery Verifier-rapport**

Het resultaatoverzichtsdeel van het Fiery Verifier-rapport toont de Delta CH- en Delta L-etiketten.

#### **Een profiel maken van een bestaand ICC-profiel met gewijzigde instellingen**

Er kan een nieuw profiel worden gemaakt op basis van een bestaand ICC-profiel en de gewijzigde instellingen zullen worden toegepast.

# Bekende problemen bij 5.3.0.13

#### **Een JPEG-referentieafbeelding laden in Fiery Profile Editor**

Het is niet mogelijk een JPEG-referentieafbeelding in de Fiery Profile Editor te laden.

#### **Meten met de KM MYIRO-1**

U moet de kleurvlakmeting starten binnen twee seconden nadat het ledlampje wit wordt op de KM MYIRO-1, anders kan er een fout optreden.

#### **Onjuist meetinstrument weergegeven in Fiery Verify**

Het verkeerde meetinstrument wordt weergegeven in de Fiery Verify-interface voor het aangesloten instrument.

#### **KM MYIRO-1-grote vlakkeninstelling**

Het duurt even voordat de KM MYIRO-1-grote vlakkeninstelling wordt weergegeven in het voorbeeldvenster.

#### **Het meten van Barbieri Spectro-blok of -LFP qb-verificatiestrips in de Fiery XF-workflow**

Kan Barbieri Spectro-blok of -LFP qb-verificatiestrips niet meten in ethernet- of wifiverbindingsmodus, omdat het in Fiery Verify niet mogelijk is om verbindingsinstellingen te specificeren in de gebruikersinterface voor verificatiestrips in de Fiery XF-workflow.

#### **Calibrator wordt verwijderd wanneer het CWS v6.4 ROW-pakket wordt geïnstalleerd**

Vanaf Fiery Color Profiler Suite v5.3 en hoger is Calibrator een algemeen onderdeel, maar het zal worden verwijderd wanneer het Command WorkStation v6.4 ROW-pakket wordt geïnstalleerd. U wordt aangeraden te upgraden naar de Command WorkStation v6.4 november-handhavingsuitgave.

#### **KM MYIRO-1 met wifiverbinding**

Wanneer het KM MYIRO-1-meetinstrument gebruik maakt van de wifiverbinding, kunnen ongeveer 20 minuten lang metingen worden uitgevoerd voordat het instrument zichzelf uitschakelt vanwege een lege accu.

#### **Er wordt een melding weergegeven wanneer Color Profiler Suite voor de eerste keer wordt gestart op een macOS Catalina 10.15-systeem**

Wanneer u Color Profiler Suite voor het eerst start op een macOS Catalina 10.15-systeem, krijgt u een bericht te zien waarin staat dat Fiery Color Profiler Suite toegang wil krijgen tot bestanden in uw Downloads- of Documenten-map. Nadat u toegang tot de mappen hebt toegestaan, wordt het bericht de volgende keer wanneer u Color Profiler Suite start niet meer weergegeven.

#### **Informatie over de voettekst als proef afdrukken**

Informatie over de voettekst als proef afdrukken wordt weergegeven in het Engels ongeacht de taal van het besturingssysteem van de client in Fiery Device Linker.

#### **Fiery Verify en twee monitors**

Fiery Verify wordt altijd op de primaire monitor gestart, hoewel de toepassing naar secundaire monitor was verplaatst en daar afgesloten.

#### **X-Rite i1Pro 3 Plus-stuurprogramma installeren op een Windows 7-/Server 2008 R2 systeem**

Wanneer u Color Profiler Suite op een Windows 7- of Windows Server 2008 R2-systeem hebt geïnstalleerd, wordt bij de installatie van het X-Rite i1Pro 3 Plus-stuurprogramma een pop-upvenster weergegeven. Het i1Pro 3 Plusstuurprogramma is verwijderd uit het installatieprogramma van Color Profiler Suite. Als u het stuurprogramma voor i1Pro 3 Plus handmatig wilt installeren, gaat u naar <http://fiery.efi.com/Xritei1Pro3PlusDriver> om te downloaden, opent u het uitvoerbare bestand en volgt u de instructies op het scherm.

#### **De KM FD-9 met optioneel systeem voor papierinvoer in Windows**

De Konica Minolta Terminal-applicatie om de KM FD-9 met optioneel systeem voor papierinvoer te gebruiken, wordt alleen aanbevolen voor het Windows 64-bits besturingssysteem.

#### **Fiery Color Profiler Suite kan niet worden gestart als het Windows-systeem belangrijke updates mist**

U kunt mogelijk de toepassing Fiery Color Profiler Suite 5.3.0.13 niet gebruiken als er een fout optreedt met betrekking tot uw Windows-besturingssysteem waarin staat dat niet alle belangrijke Windows-updates zijn geïnstalleerd. Werk uw Windows-besturingssysteem bij om Fiery Color Profiler Suite zonder problemen te gebruiken.

#### **Fiery Color Profiler Suite v5.3.0.13 en Fiery Command WorkStation v6.2**

Fiery Color Profiler Suite v5.3.0.13 (CPS) is niet compatibel met Fiery Command WorkStation Pakket v6.2 (CWS) en lager. Wij raden u aan Fiery Command WorkStation bij te werken naar Pakket v6.3.

**Opmerking:** Als u CPS v5.3.0.13 uitvoert met CWS v6.2 op een Mac OS-computer, kunnen er kritieke waarschuwingsberichten optreden in CWS v6.2.

#### **Fiery Color Profiler Suite v5.3.0.13 maak kalibratie of G7-kalibratie**

Wanneer Fiery Color Profiler Suite v 5.3.0.13 (CPS) een nieuwe kalibratie maakt, is deze gekoppeld aan een tijdelijk uitvoerprofiel, zodat het automatisch kan worden geselecteerd wanneer u G7 of vlakprofielen afdrukt. Het tijdelijke profiel is een duplicaat van het uitvoerprofiel dat standaard op de server is ingesteld in Fiery Command WorkStation Apparaatcentrum > Kleur. Als het standaarduitvoerprofiel van de server is bewerkt (curve-bewerkingen toegepast) met behulp van de bewerkingsfunctie in Apparaatcentrum, worden de curve-bewerkingen toegepast wanneer de nieuwe kalibratieset wordt gebruikt met het tijdelijke profiel om G7-kalibratie of profilering uit te voeren. Als er curves zijn toegevoegd aan profielen op de server, is het van belang dat het standaardprofiel van de server wordt ingesteld op een profiel waarvoor geen bewerkingen zijn toegepast. Een standaarduitvoerprofiel kiezen als het standaardprofiel van de server is een veilige manier om dit probleem te voorkomen.

#### **G7-grafiek meten met de EFI ES-2000**

Wanneer u de G7-grafiek meet met de EFI ES-2000, moet u overschakelen naar 51 willekeurige of 51 willekeurige 2 per-vel G7-grafiekopmaak. Het foutbericht "Controleer of u de juiste strip hebt gemeten" wordt mogelijk

weergegeven wanneer de G7-grafiek wordt gemeten. In dit geval kunt u de G7-grafiek overzetten naar een P2P51Rof P2P51R 2-per-vel-grafiek.

#### **Downloaden van automatische licentie is mislukt op Mac OS-client**

Het Color Profiler Suite-licentiebestand (.lic) wordt niet automatisch gedownload op een Mac OS-clientcomputer. Daarom wordt de Launchpad in de demomodus geopend. U kunt een licentie handmatig downloaden vanaf [https://](https://activation.efi.com/fulfillment/efi/) [activation.efi.com/fulfillment/efi/.](https://activation.efi.com/fulfillment/efi/) U kunt ook op de knop in de Color Profiler Suite-toepassing klikken wanneer het downloaden van de licentie is mislukt.

#### **Vlakmetingen met de X-Rite i1Pro 3 Plus**

Wanneer u de X-Rite i1Pro 3 Plus gebruikt om metingen te lezen in FieryMeasure en de computer in de slaapstand gaat, zult u niet meer in staat zijn om metingen uit te voeren. We raden u aan de slaapstand op de desktopcomputer uit te schakelen voordat u vlakken gaat meten.

### Color Profiler Suite hoofdvenster

#### **Navigatieknoppen zijn verborgen**

Als u de schaalinstellingen op een computer met Windows 10 wilt wijzigen voor tekst, apps en andere items, merkt u mogelijk dat de navigatieknoppen in Color Profiler Suite zijn verborgen.

#### Kalibratie

#### **Geen vinkje op vlakpagina's voor CMYK+**

Wanneer u vlakpagina's meet voor het opnieuw kalibreren in CMYK+-modus, wordt geen vinkje weergegeven in de gebruikersinterface om aan te geven dat een wachtrij van kleur met succes is gemeten.

#### Meetinstrument

#### **(Mac OS) Color Profiler Suite blijft in demomodus met gelicentieerd instrument**

Als u Color Profiler Suite op Mac OS in volledige-licentiemodus start met een aangesloten gelicentieerd meetinstrument, een ander niet-gelicentieerd meetinstrument aansluit en vervolgens het gelicentieerde instrument loskoppelt, gaat Color Profiler Suite verder in demomodus. Als u daarna het gelicentieerde meetinstrument weer aansluit, blijft Color Profiler Suite in demomodus. U moet Color Profiler Suite opnieuw starten om naar volledigelicentiemodus terug te keren.

#### **(Mac OS) De iO-tafel wordt niet herkend na opnieuw aansluiten**

Wanneer u Color Profiler Suite uitvoert op Mac OS met een iO-tafel aangesloten en u de iO-tafel of de spectrofotometer ontkoppelt en opnieuw aansluit, wordt de iO-tafel niet langer herkend. U moet de stroomkabel van de iO-tafel loskoppelen en opnieuw aansluiten om de iO-tafel opnieuw te kunnen gebruiken met Color Profiler Suite.

Dit probleem kan optreden als u de iO-tafel vóór 2013 hebt aangeschaft.

#### **ES-2000-meetfouten**

Als u meetfouten krijgt bij het gebruik van de ES-2000 met de liniaal (de instelling Liniaal gebruiken is ingeschakeld), moet u controleren of de meetpagina juist is geplaatst. Plaats de meetpagina op de achterplaat zodat de eerste strip die wordt gemeten zich het dichtst bij de borgklem bevindt. Plaats de liniaal boven op de pagina zodat alleen de eerste strip te zien is. Nadat u een strip hebt gemeten, verplaatst u de liniaal om de volgende strip zichtbaar te maken.

Voor een afbeelding van de juiste plaatsing klikt u op de koppeling Laat zien hoe in de paginameetschermen van Fiery Printer Profiler.

# **Windows**

#### **Profielnaam is vervormd**

Als u een profiel opslaat met een beschrijving die niet-ASCII-tekens bevat (bijvoorbeeld Japanse tekens), kan de beschrijving zijn vervormd bij weergave in een toepassing die wordt uitgevoerd in Windows 7 of Windows 8, doordat de beschrijving wordt weergegeven als ASCII-tekens.

# Fiery Printer Profiler

#### **Profielvlakpagina afdrukken in grijswaarden wanneer Grijswaarden de standaard Kleurmodus is.**

Als u de standaardinstellingen van Kleurmodus wijzigt in Grijswaarden in Standaardwaarden instellen van Command WorkStation, worden de profielvlakpagina's in sommige scenario's mogelijk afgedrukt in grijswaarden. In dit geval wijzigt u de standaardinstelling Kleurmodus in CMYK om de profielvlakpagina's met de juiste instellingen af te drukken.

#### **Calibration Manager-weergave van G7-dichtheidskalibratiedoelen**

Wanneer Fiery Color Profiler Suite is geïnstalleerd en gelicentieerd, biedt Kalibrator de mogelijkheid om G7 kalibratie uit te voeren. Bij een G7-kalibratie worden overdrachtcurven toegepast op een kalibratierichtwaarde van Fiery-server om G7-grijsbalans te bereiken. De Calibration Manager geeft het oorspronkelijke kalibratiedoel weer, niet het kalibratiedoel met toegepaste G7 NPDC-correctiekrommen.

#### **Uitgebreide kleurengammaprofielen die op iGen5-productie-effecten worden gemaakt**

Wanneer u een profiel maakt voor de kleurenruimte CMYK+O, CMYK+G of CMYK+B op iGen5 en ongewenste effecten in afbeeldingen merkt, probeer dan een nieuw profiel te maken in een pdf-workflow om de nieuwste engine voor uitgebreide kleurengammaprofielen te gebruiken.

#### **Verbinding met Fiery-server**

Als de verbinding met de Fiery-server wordt onderbroken terwijl Fiery Printer Profiler bezig is met afdrukken of opslaan, kunnen onverwachte resultaten optreden.

#### **Een virtuele printer maken wanneer een nieuwe kalibratieset en een nieuw kalibratieprofiel worden gemaakt**

Een profielnaam mag geen double-byte tekens bevatten wanneer u een virtuele printer maakt wanneer een nieuwe kalibratieset en een nieuw kalibratieprofiel worden gemaakt.

#### **Kalibreren met een inlinemeetapparaat**

Wanneer u een inlinemeetinstrument gebruikt om te kalibreren, zullen Fiery Printer Profiler en Fiery Profile Inspector vastlopen als de geselecteerde voorkeuze in Taakeigenschappen als instelling voor ColorWise Uit heeft opgegeven.

# Fiery Verify

#### **Gebruikersnaam met dubbel-bytetekens**

Fiery Verify wordt niet juist uitgevoerd als u bij de computer bent aangemeld met een gebruikersnaam die dubbelbytetekens bevat. U moet zich aanmelden als een gebruiker met een naam die geen dubbel-bytetekens bevat.

#### **UTF8-tekens worden niet ondersteund**

Als de bestandsnaam van een profiel UTF8-tekens bevat, kan dit niet worden geopend in Fiery Verify.